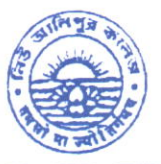

Phone : (033) 2407 -1828 Mobile: 9432207607

## NEW ALIPORE COLLEGE

GOVT. SPONSORED **RAAC ACCREDITED - GRADE A** (2023) **a** ISO Certified (IN12629A) **NEW ALIPORE. KOLKATA-700 053** ALIPORE, KOLKATA-700 053 E-mail: newaliporecollege@yahoo.co.in **perincipal@newaliporecollege.ac.in** Website : www.newaliporecollege.ac.in

NAC/24/N/75 03.06.2024

Re/i No. Date

## NOTICE

All the students of B.A, B.Sc & B.Com of Semester-VI Examination 2024 (Under CBCS System) and Part-III (1+1+1 System) Examination 2024 are instructed to submit the signed Hard Copy of C.U. Examination form along with payment receipt of SEM-VI and payment receipt of CU Examination Fees at office counter as mention below:

Dates for Examination Form Fill up and submission: 03.06.2024 to 10.06.2024

For smooth progress of Online Exam Form fill-up process, students are instructed to use Desktop or Laptop. If students want to fill-up the Exam Form using mobile, they have to select Desktop version of Google Chrome.

Steps to be followed for online submission of Examination form in CU portal:-

1. Visit CU Examination portal (https://www.cuexamwindow.in)

2. Select Regulation (CBCS)

3. Select Programme (BA/BSc/BCom)

4. Select Semester (For CBCS) / Year (For  $1+1+1$ )

5. Select 'Form Submission'

6. Open the Examination Form using Registration No. and Name

7. BA/BSc Honours and General Students Select DSE and SEC

8. Submit

9. Print

10. Put your signature in the space provided.

Principal **New Alipore College Block-L, New Alipore** Kolkata - 700 053

 $\mathbf{1}$ 

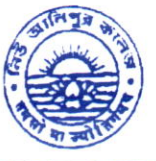

Phone : (033) 2407 -1828 Mobile: 9432207607

## NEW ALIPORE GOLLEGE

GOVT. SPONSORED **IN** NAAC ACCREDITED - GRADE A (2023) IN ISO Certified (IN12629A) <sup>N</sup>EW ALIPORE, KOLKATA.TOO 053

E-mail : newaliporecollege@yahoo.co.in principal@newaliporecollege.ac.in Website : www.newaliporecollege.ac.in

Ref. No. Date

NAC/24N/75

03.06.2024

Pay the Examination Fees (Semester only)

- L Visit newaliporecollege.ac. in
- 2. Click on "Online Fees"
- 3. Select "University Form Fee (Regular)"
- 4. Select "6th Semester"
- 5. Select Course Croup "BA/BSc/BCom"
- 6. Select Academic Year
- 7. Enter College Roll Number
- 8. Enter DOB (DDMMYYYY)
- 9. Sign in
- 10. For any query regarding online Payment contact Mr. Jainal Abedin.
- 11. Pay the Examination Fee using Debit/Credit Card only.
- 12. Print the Examination Fee Payment receipt.

New Alipore College Block-L, New Alipore Kolkata - 700 053 Principal or of the vol